## **Share Access Guide**

- Accessing Stopfinder is dependent on the accuracy of the Contact Information in the PowerSchool Parent Portal for each of your student(s).
- If you need to make any contact information updates in the PowerSchool Parent Portal, you can access this through the following link; <a href="https://powerschool.hempfieldsd.org/public/">https://powerschool.hempfieldsd.org/public/</a>
- The top listed "lives with" contact in PowerSchool with a home phone number and email is considered the Primary Contact.
- The Hempfield Transportation Office sends an access link to the Primary Contact.
- Once the Primary Contact activates their account through this link, downloads the app, and gains access to their student's information, the Primary Contact is the controller for managing Sub-Subscriptions.
- From the main screen, select the three dots beside your student(s) schedule;

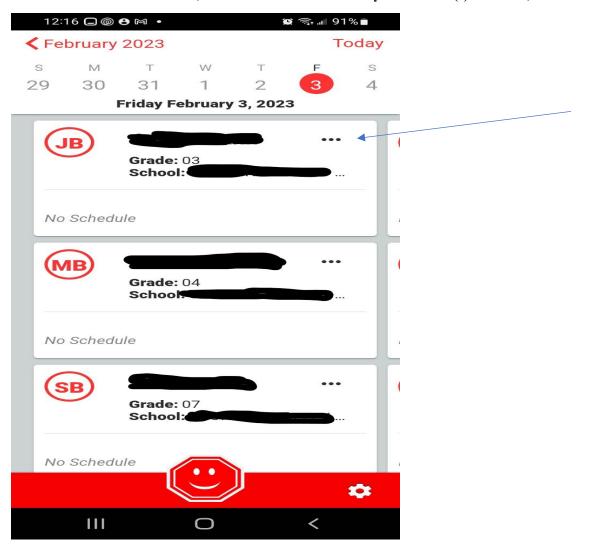

Select "Share Schedule"

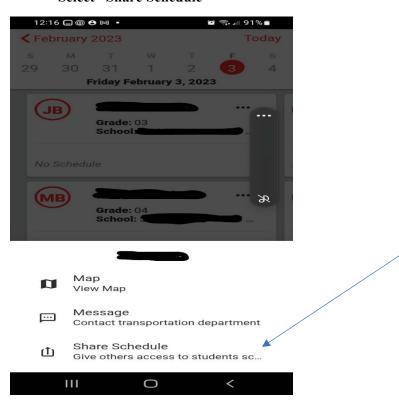

• Complete the fill in sections and then select Share

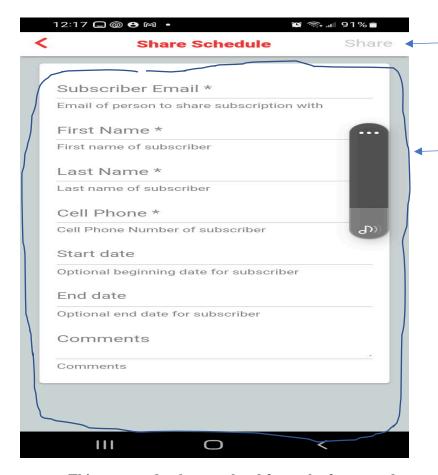

This may need to be completed for each of your students